## **How to run Campaign Reports**

Visit the [Giving & Volunteering](https://hca.yourcause.com/home#/home) site. Access to the reporting site is based on your profile on the Giving & Volunteering site, so make sure you are logged in there first. Once you are logged into the site, you will be able to access the reporting page. Click this link, or copy and paste the web address into your internet browser:

<https://hca.yourcause.com/yourcause-sso/ssoidp.aspx?Connection=tableau>

Save this web address as a bookmark to access it easily in the future

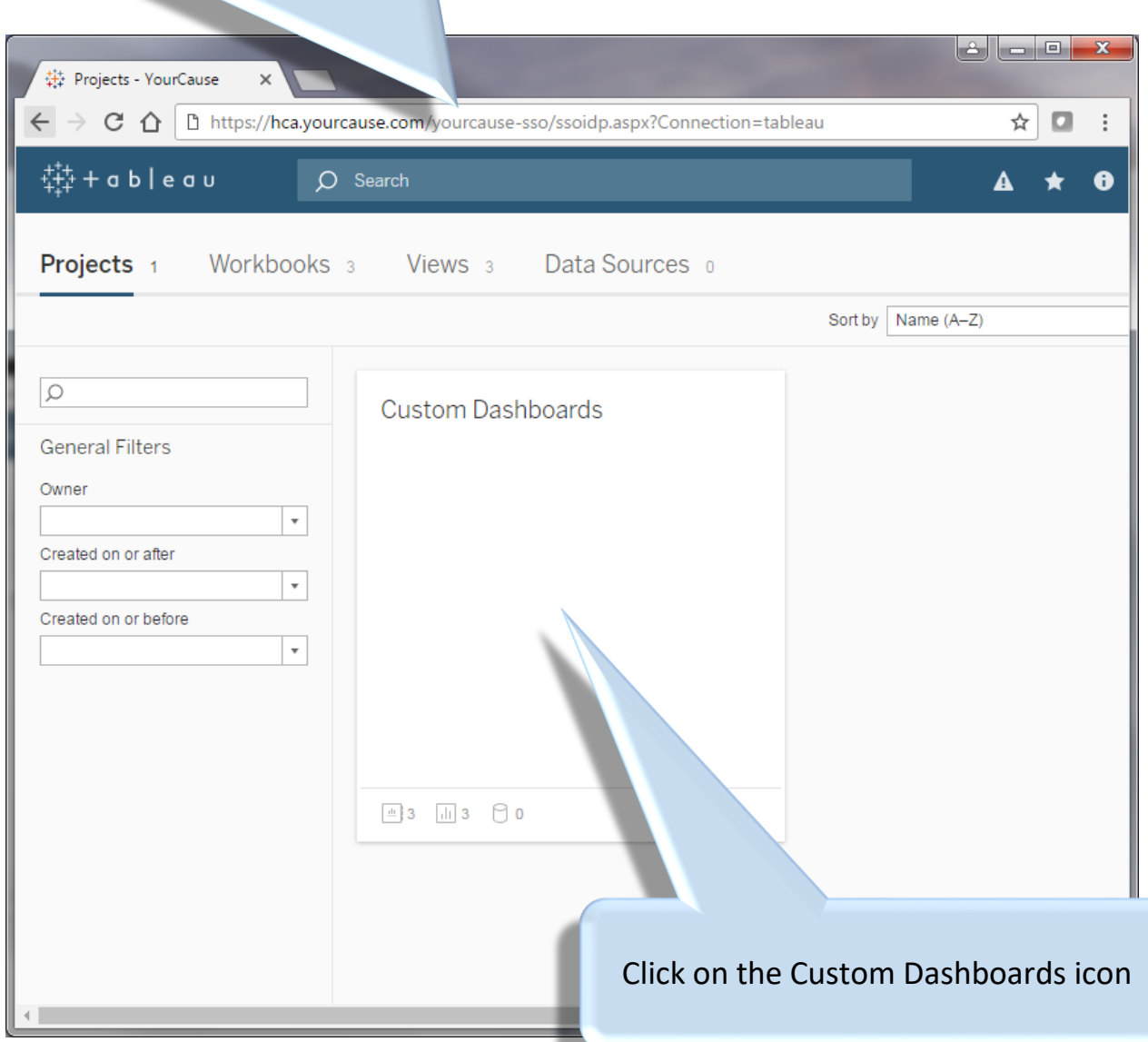

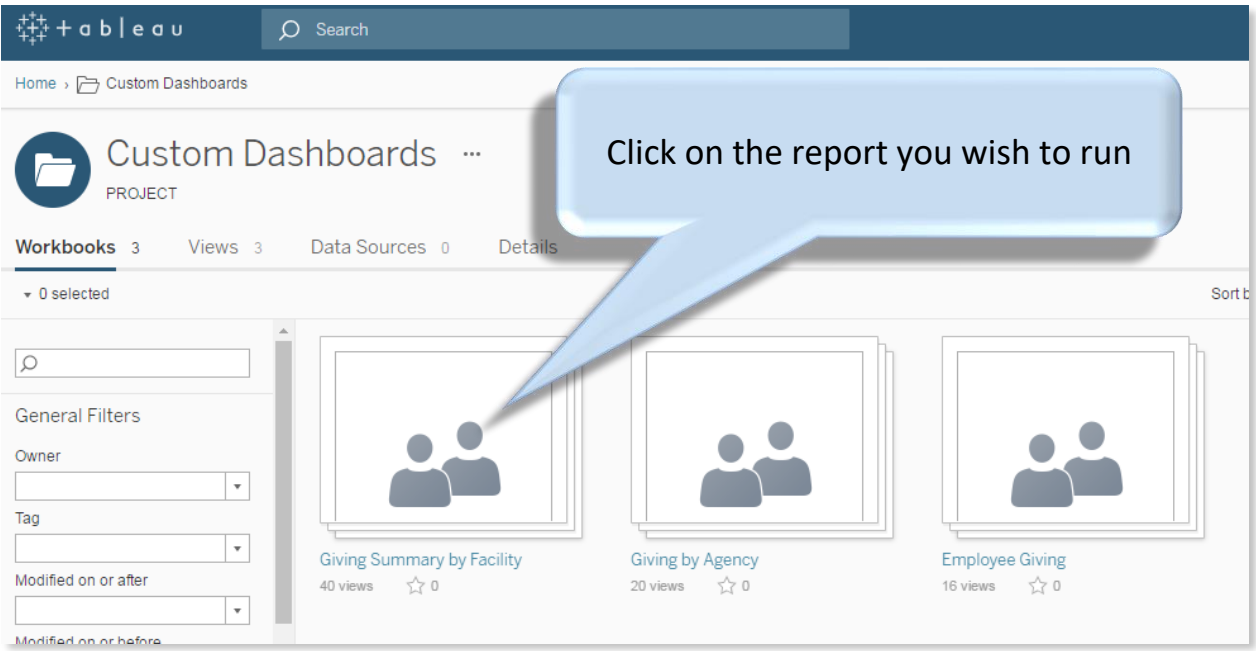

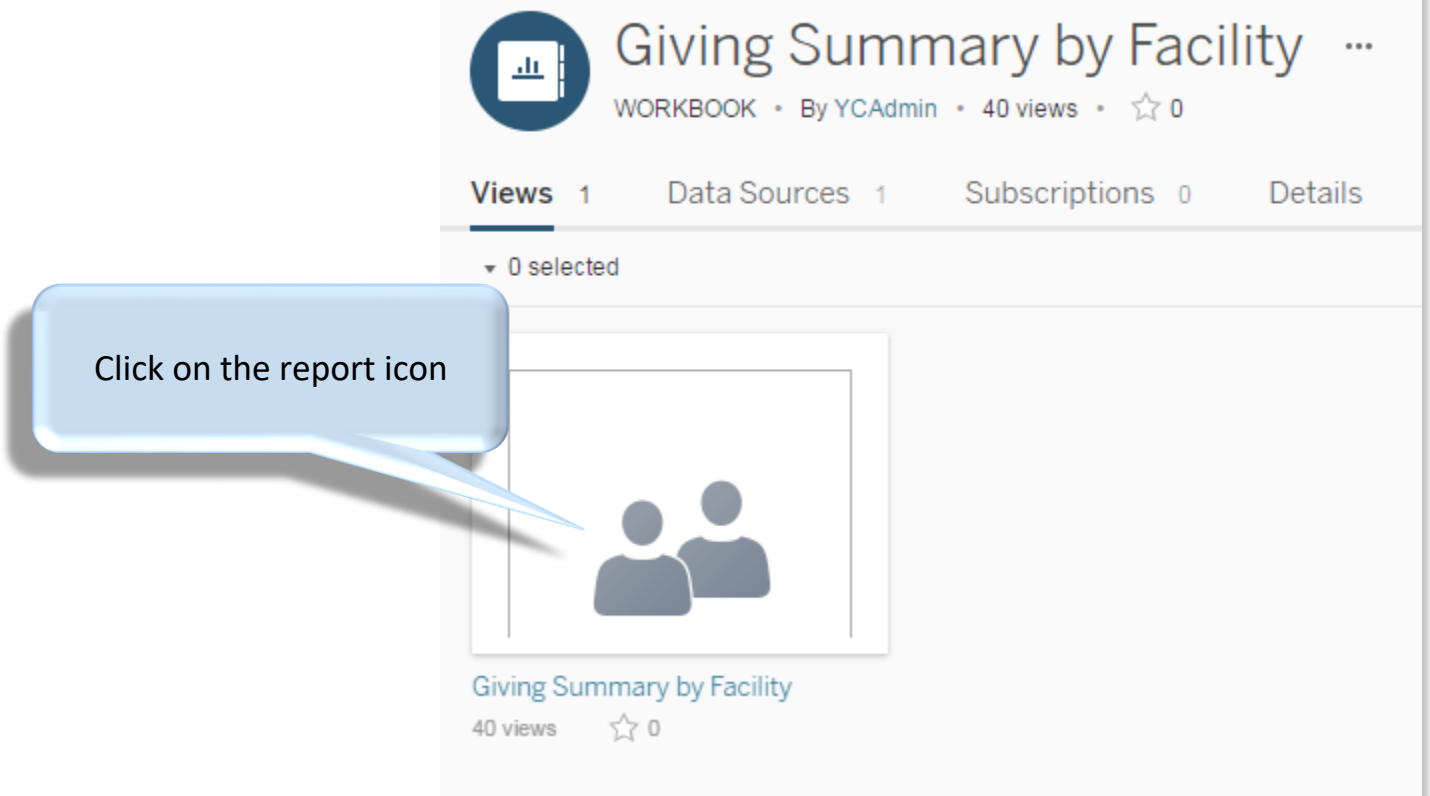

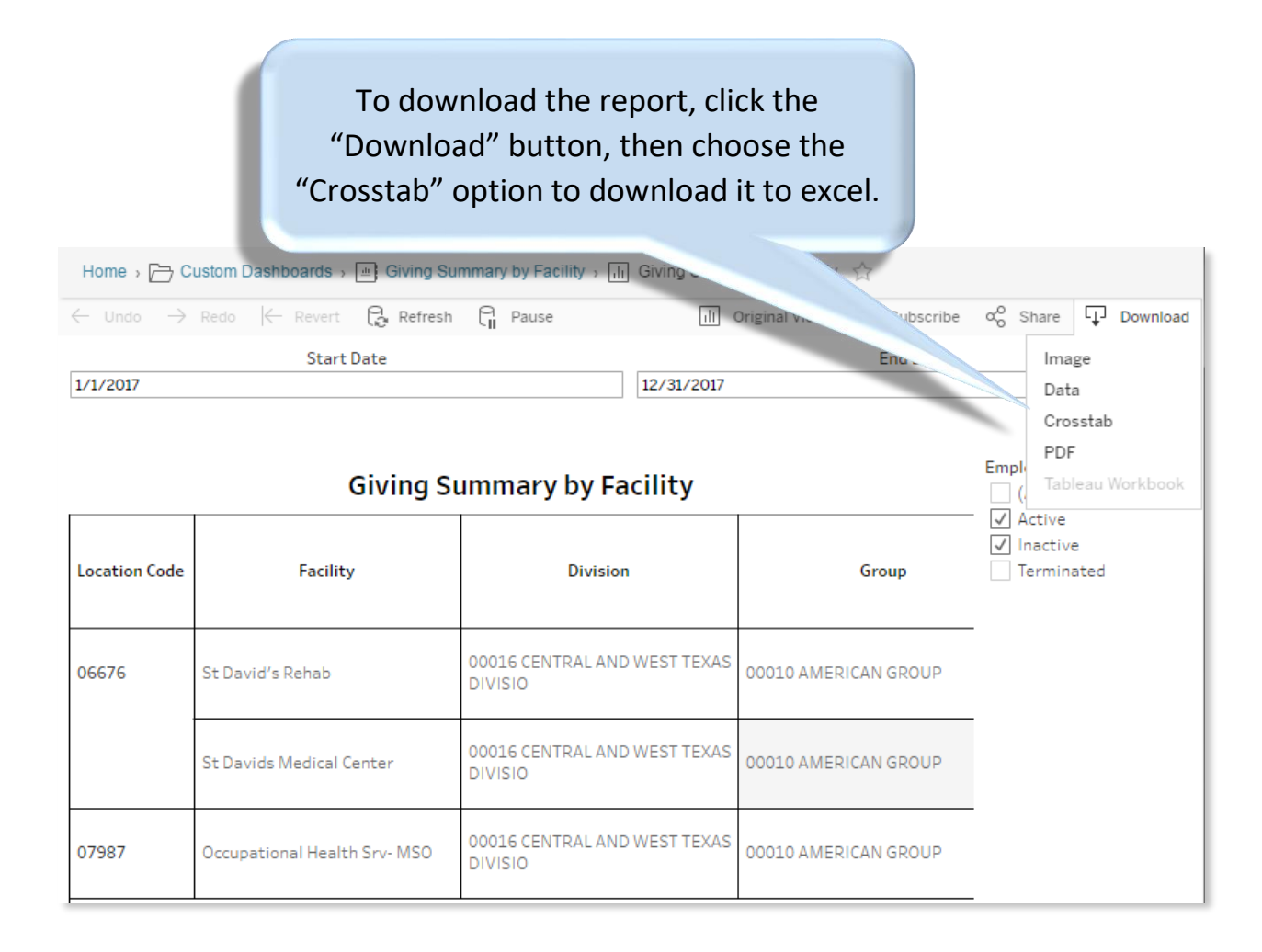

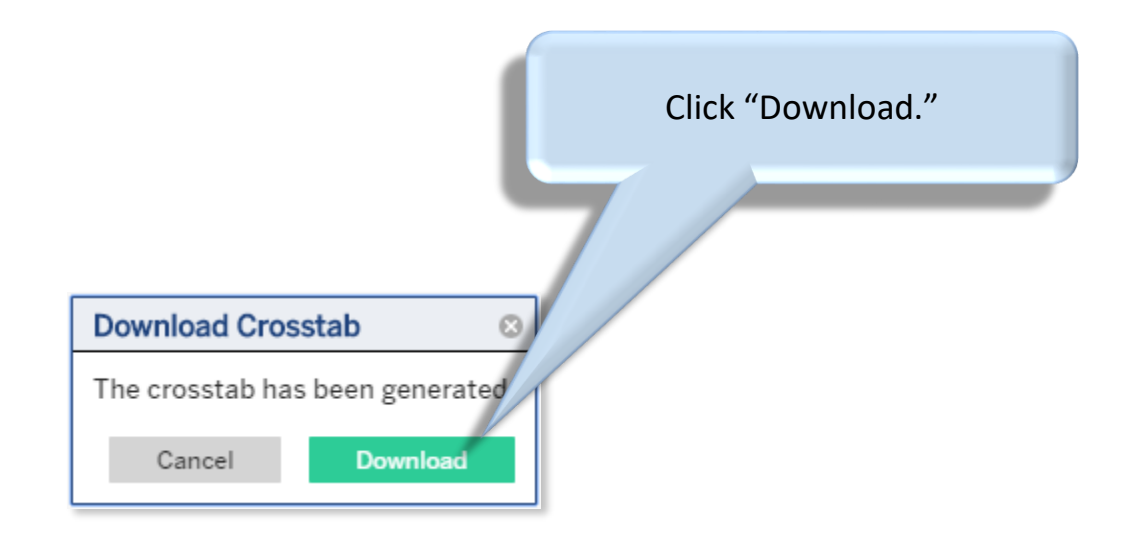

If you see this error message when you try to access the reporting site, it either means that you are not logged into the [Giving & Volunteering](https://hca.yourcause.com/home#/home) site, or that you do not have the permissions needed to run the reports. First, make sure you are logged into the [Giving & Volunteering](https://hca.yourcause.com/home#/home) site. If you are logged in and you still get this error message when you load the reporting site, contact [DeanaCampbell@hcahealthcare.com](mailto:DeanaCampbell@hcahealthcare.com) to request report permissions.

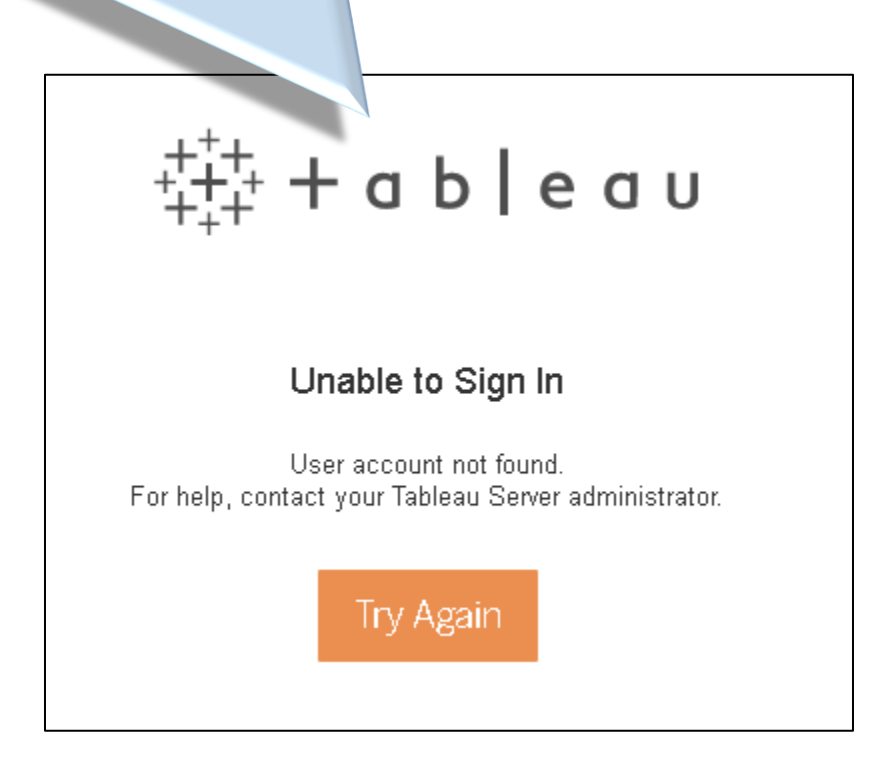